# **ChatterHigh Guide de démarrage pour les élèves**

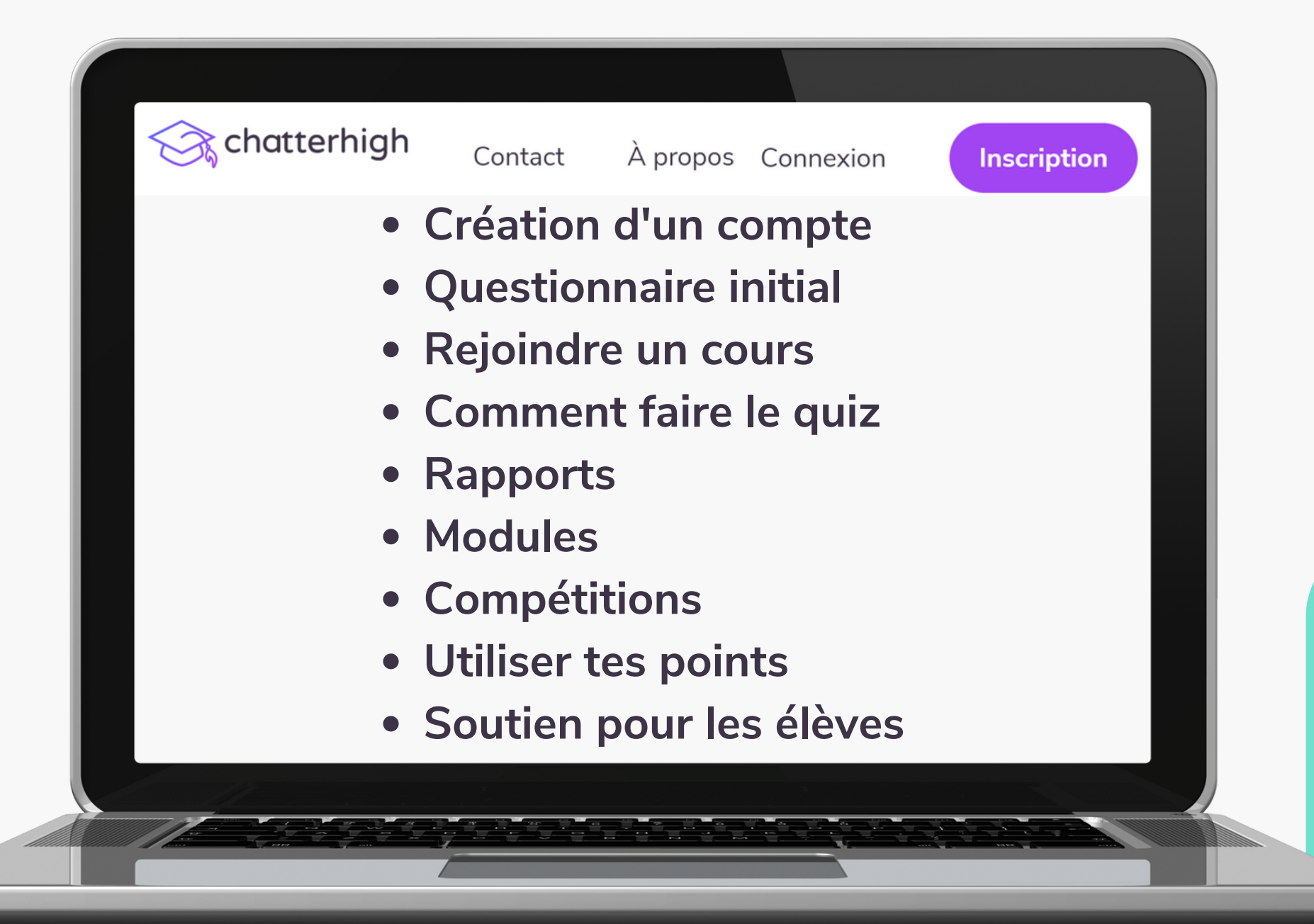

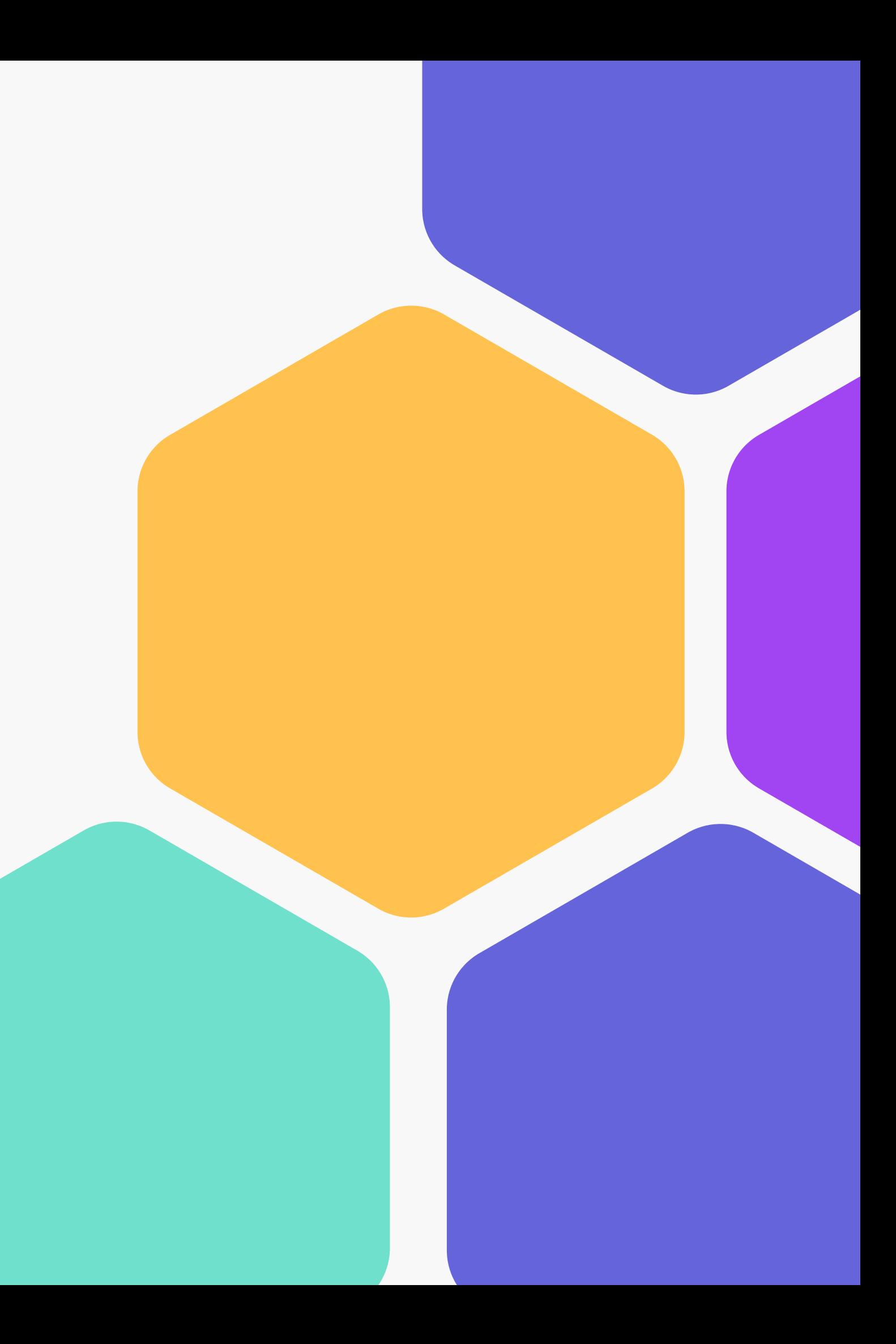

### Tableau des matières

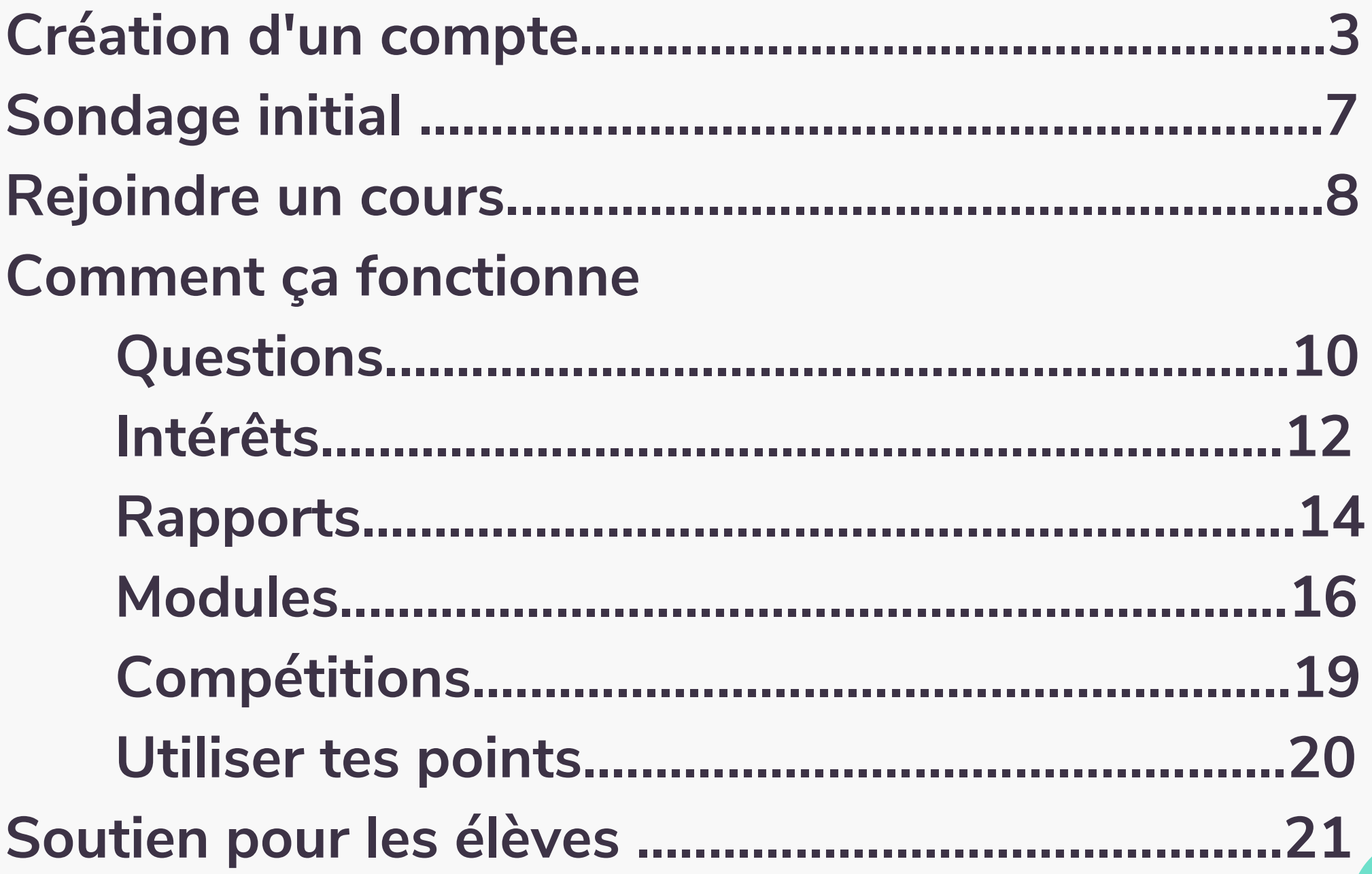

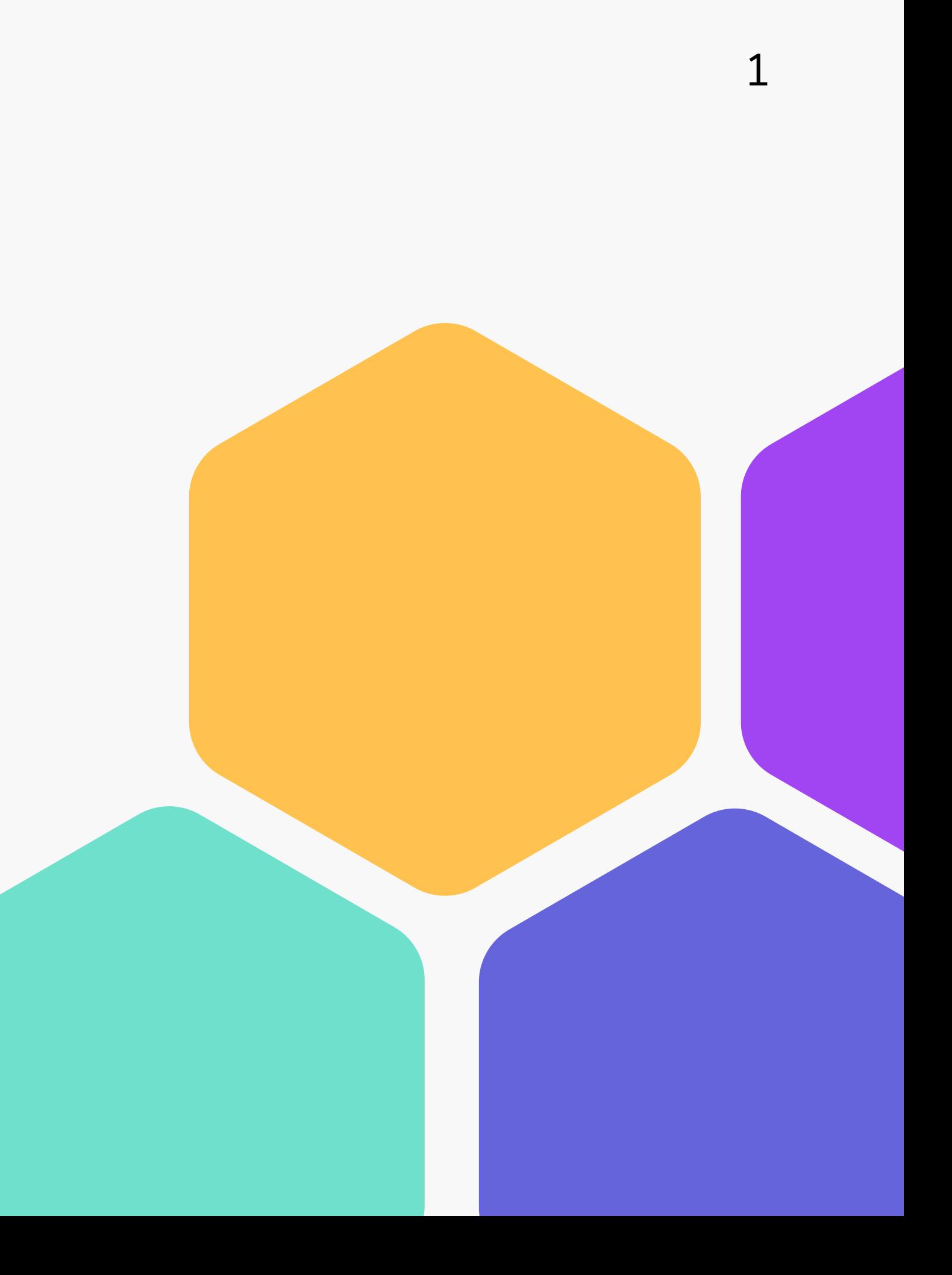

### <sup>2</sup> **Changement de langue**

**Si le site web s'affiche en anglais, tu peux le changer en français en défilant jusqu'au bout de la page et cliquant sur " Français "**

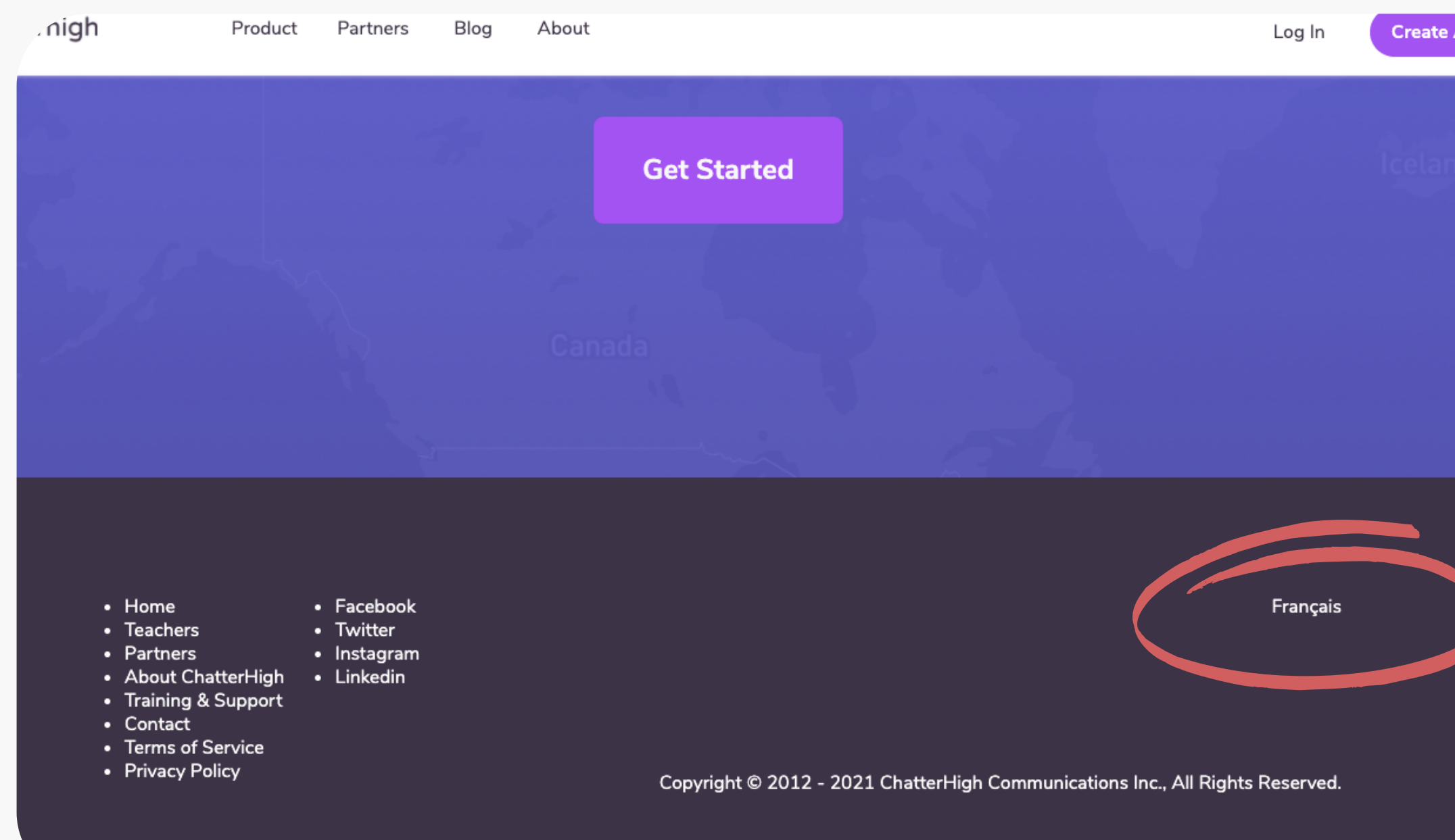

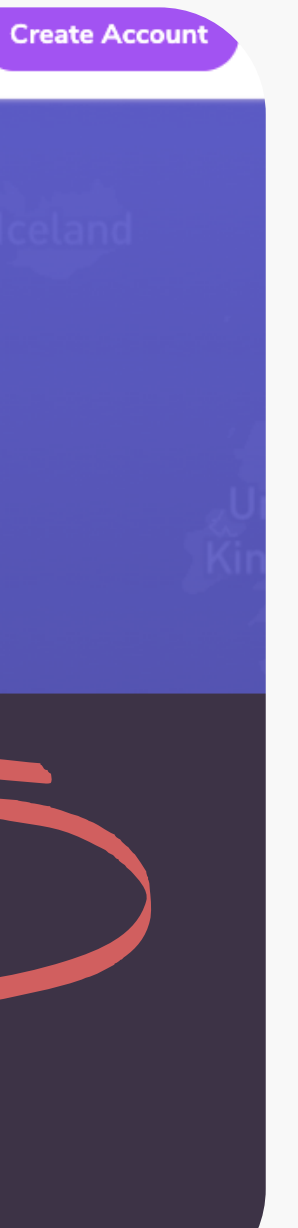

# Etape 1 : Crée ton compte

### **Visite chatterhigh.com/fr et clique sur "Inscription."**

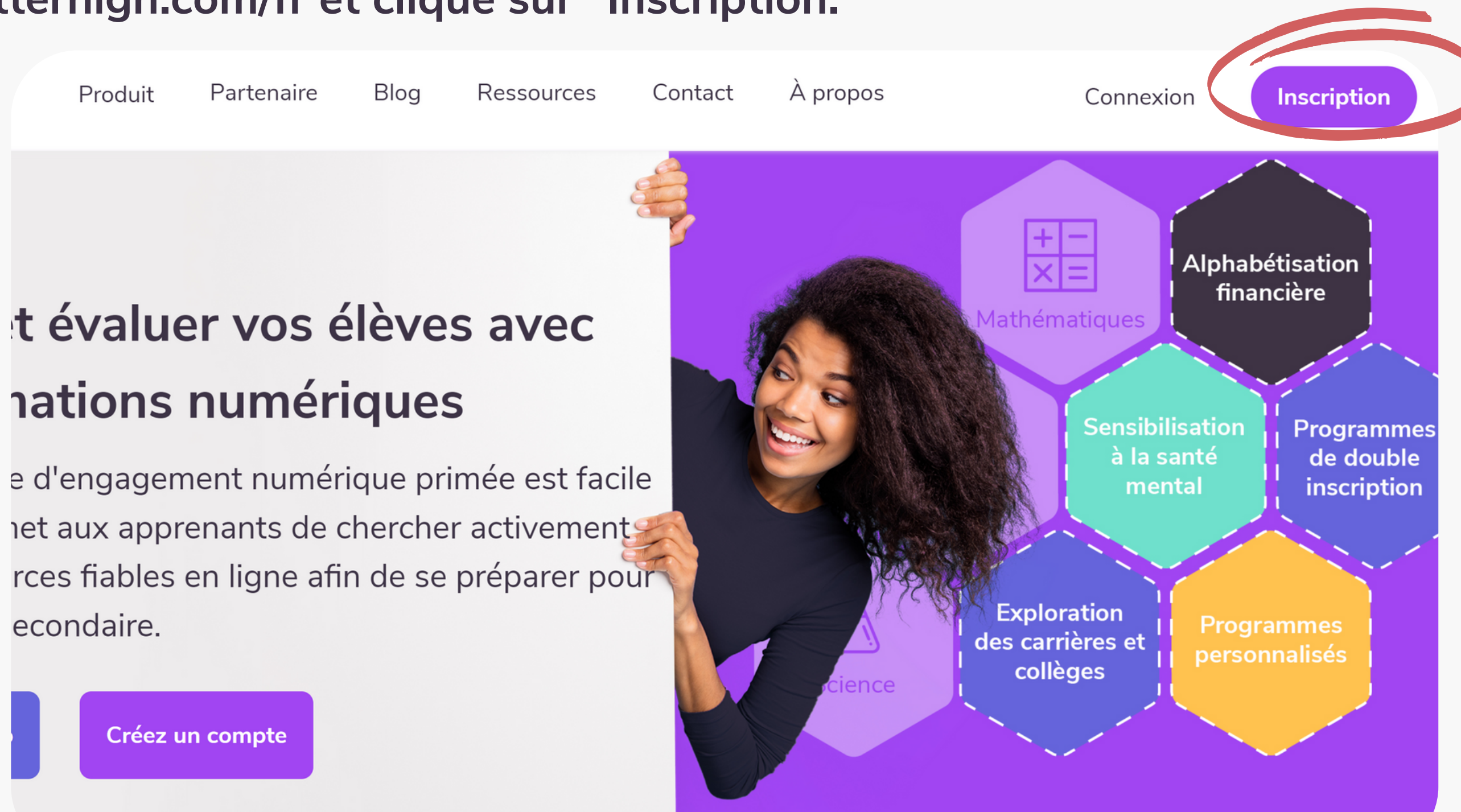

3

## **Inscris-toi et remplis tes détails**

**Ton enseignant.e utilisera ces détails pour suivre ton progrès donc choisis un nom qu'il ou elle reconnaîtra.**

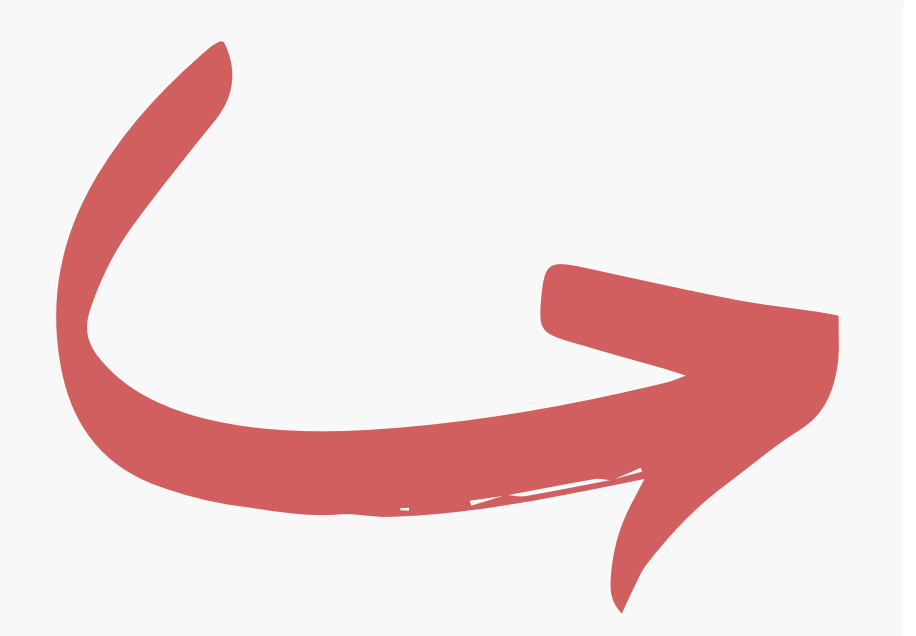

### **Informations personnelles**

Parlez-nous un peu de vous, ainsi nous pourrons vous offrir une expérience toute personnelle sur ChatterHigh.

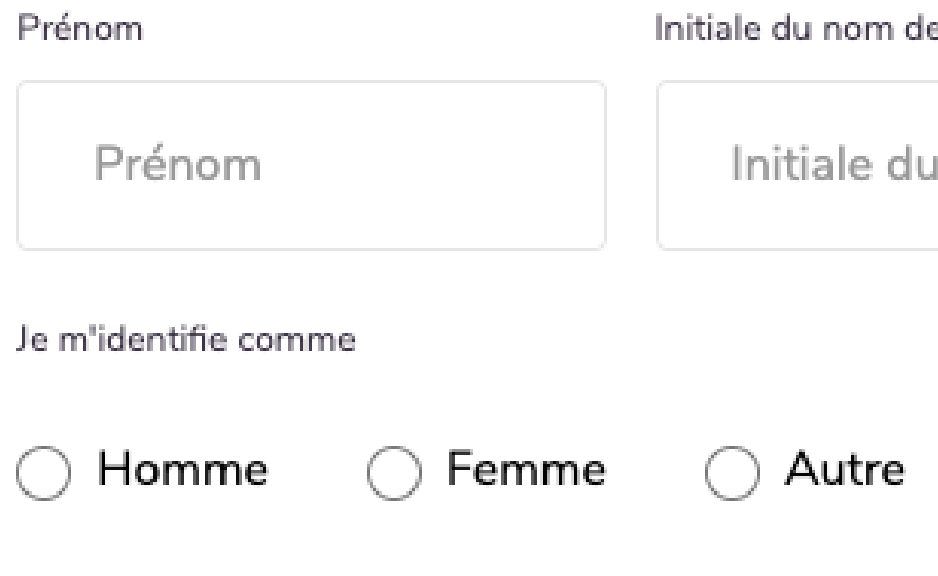

e famille

Type d'usager

nom de fa

élève

### **Remplis tes détails**

**Sélectionne les informations qui s'appliquent à toi. Tu peux recevoir des rapports hebdomadaires les jeudis qui contient les prochains tirages au sort et ton montant de points.**

**recevras des questions uniquement**

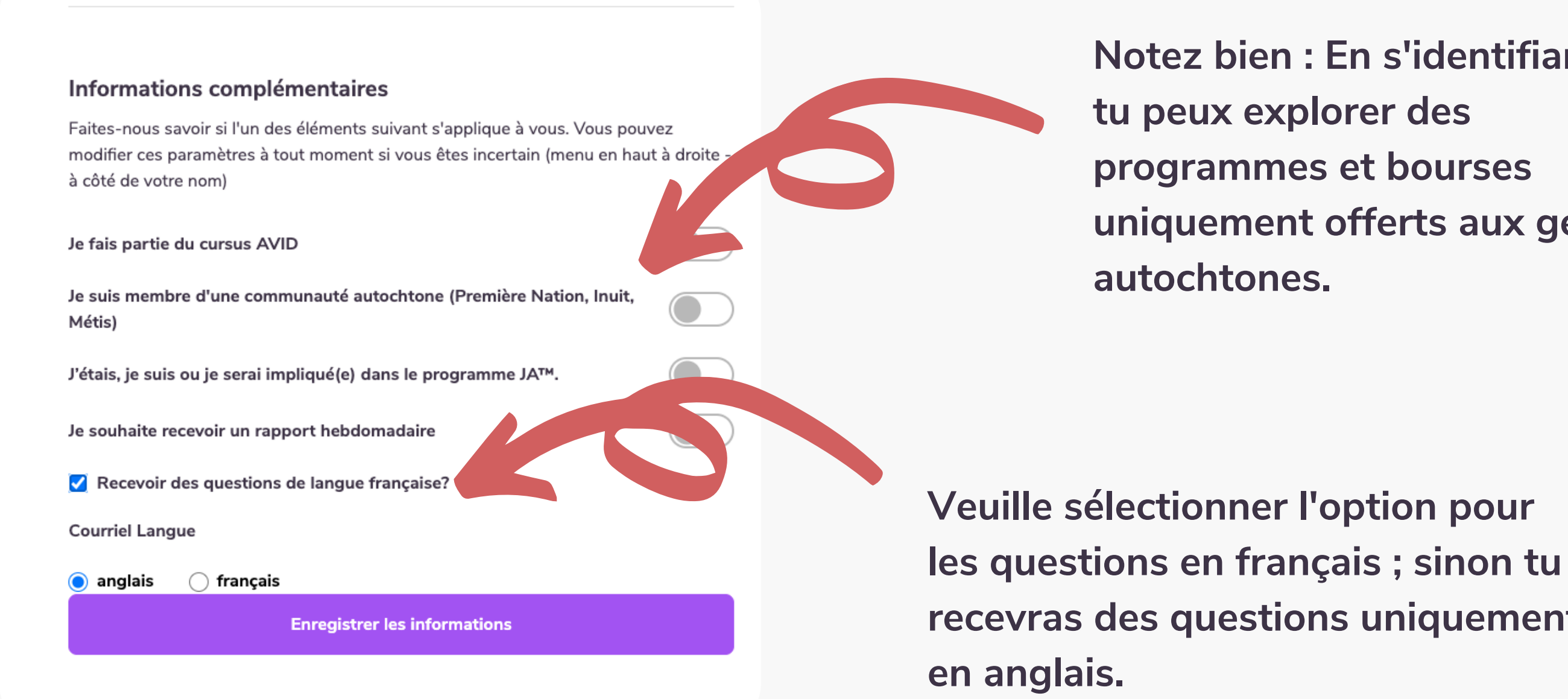

**Notez bien : En s'identifiant ici, tu peux explorer des programmes et bourses uniquement offerts aux gens**

### Vérifie ton compte

Regarde ta boîte de réception courriel et clique sur le long lien pour vérifier ton compte. Si tu ne reçois pas de courriel **(regarde vos pourriels !) renvoie le cou r r i el de vérification.**

**Encore pas de courriel ? Contacte-nous à info@chatterhigh.com et nous allons vérif i e r** ton compte manuellement.

**Note : Tu peux sauter cette dernière étape si t u t '**inscris avec Google.

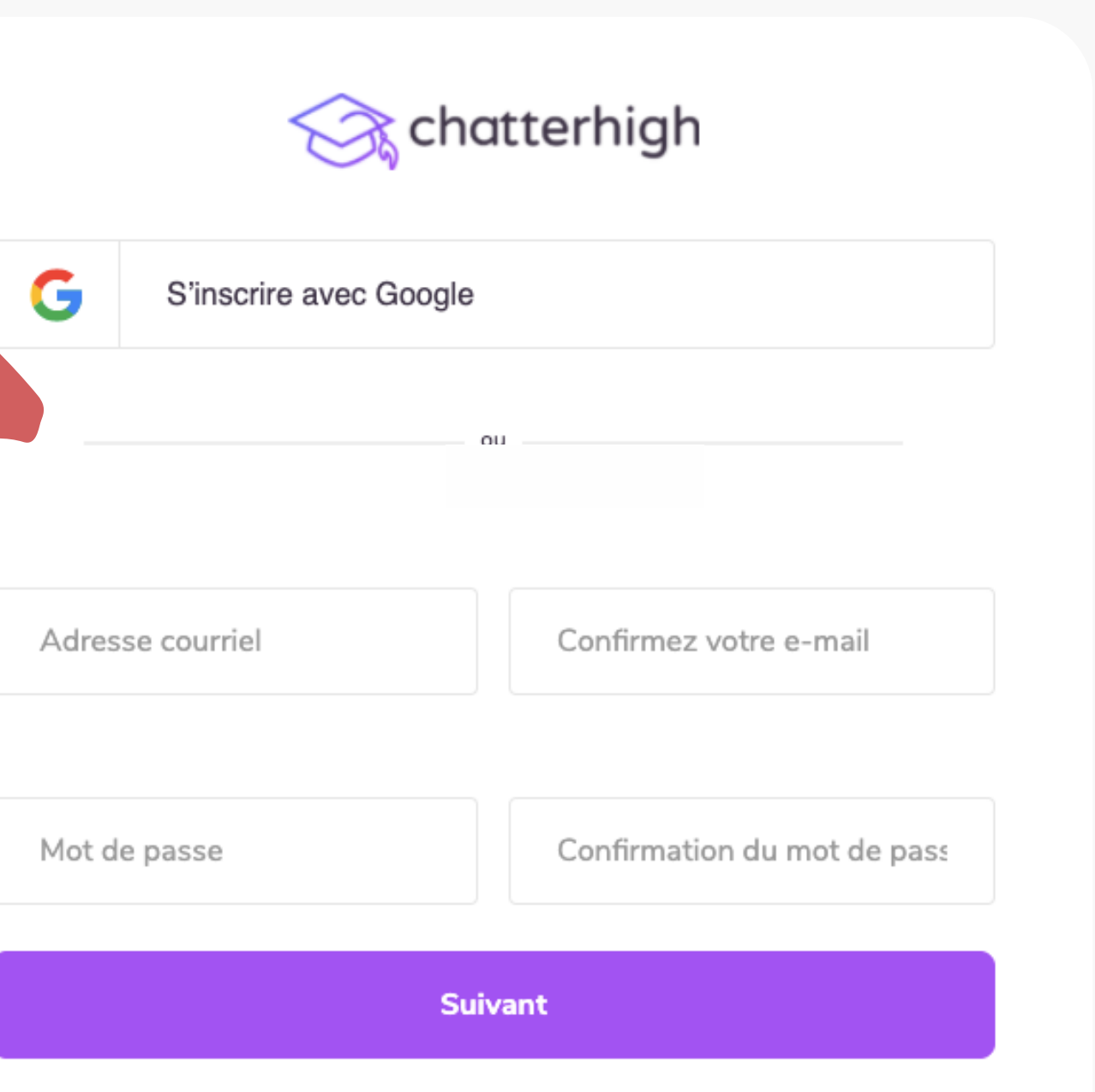

# **Étape 2 : Remplis le sondage initial**

**Ou sélectionne les Modules selon ce que ton enseignant.e t'a assigné à faire.**

### Vos centres d'intérêts

Au fur et à mesure que vous compléterez le quiz, vous verrez présentés une grande variété de professions, de programmes d'études, et de ressources en matière de santé et de littératie financière. Après la plupart des questions, nous vous demanderons de prendre le temps d'évaluer si ces dernières vous ont intéressés. Les renseignements que vous allez nous donner ci-dessous nous aiderons à générer votre, qui présentera des recommandations basées sur vos intérêts.

Je souhaite poursuivre des études supérieures

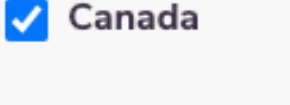

 $\sqrt{\phantom{a}}$  États-Unis

Si vous trouvez le programme idéal, quitteriez-vous l'état / la province où vous habitez actuellement?

Non (● Oui

Veuillez sélectionner l'institution qui vous intéresse

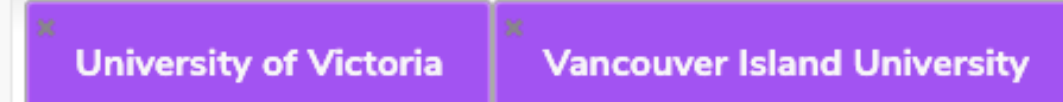

**Note : Tu peux laisser une partie du sondage vide si tu n'as pas de réponse à ce stade.**

7

**Wilfrid Laurier University** 

# **Étape 3 : Rejoigne ton cours**

**Clique sur ton nom dans le coin en haut à droit pour trouver ta classe.**

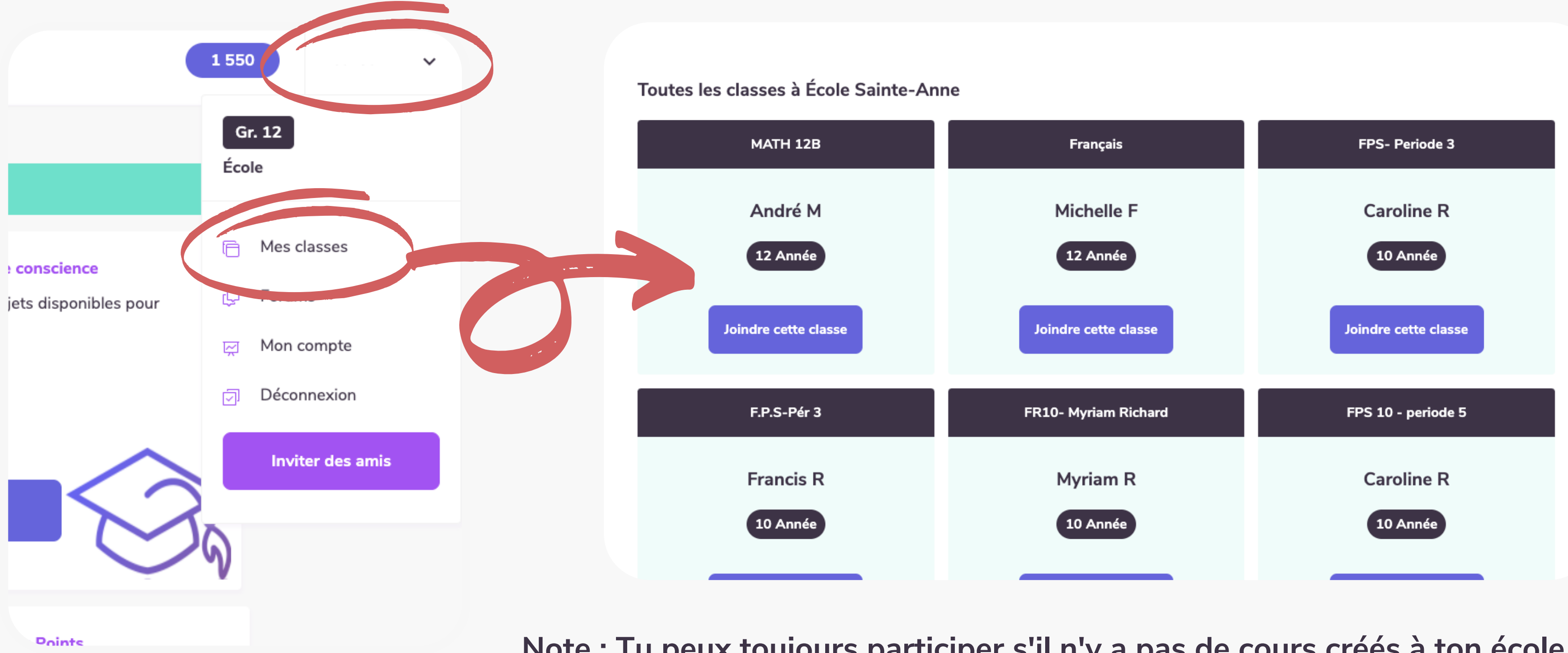

**Note : Tu peux toujours participer s'il n'y a pas de cours créés à ton école. Tu peux sauter cette étape dans ce cas.**

### **Choisis ton activité et commence !**

**Reviens à ton Tableau de bord pour commencer le Quiz quotidien ou de étudier un Module de pleine conscience.**

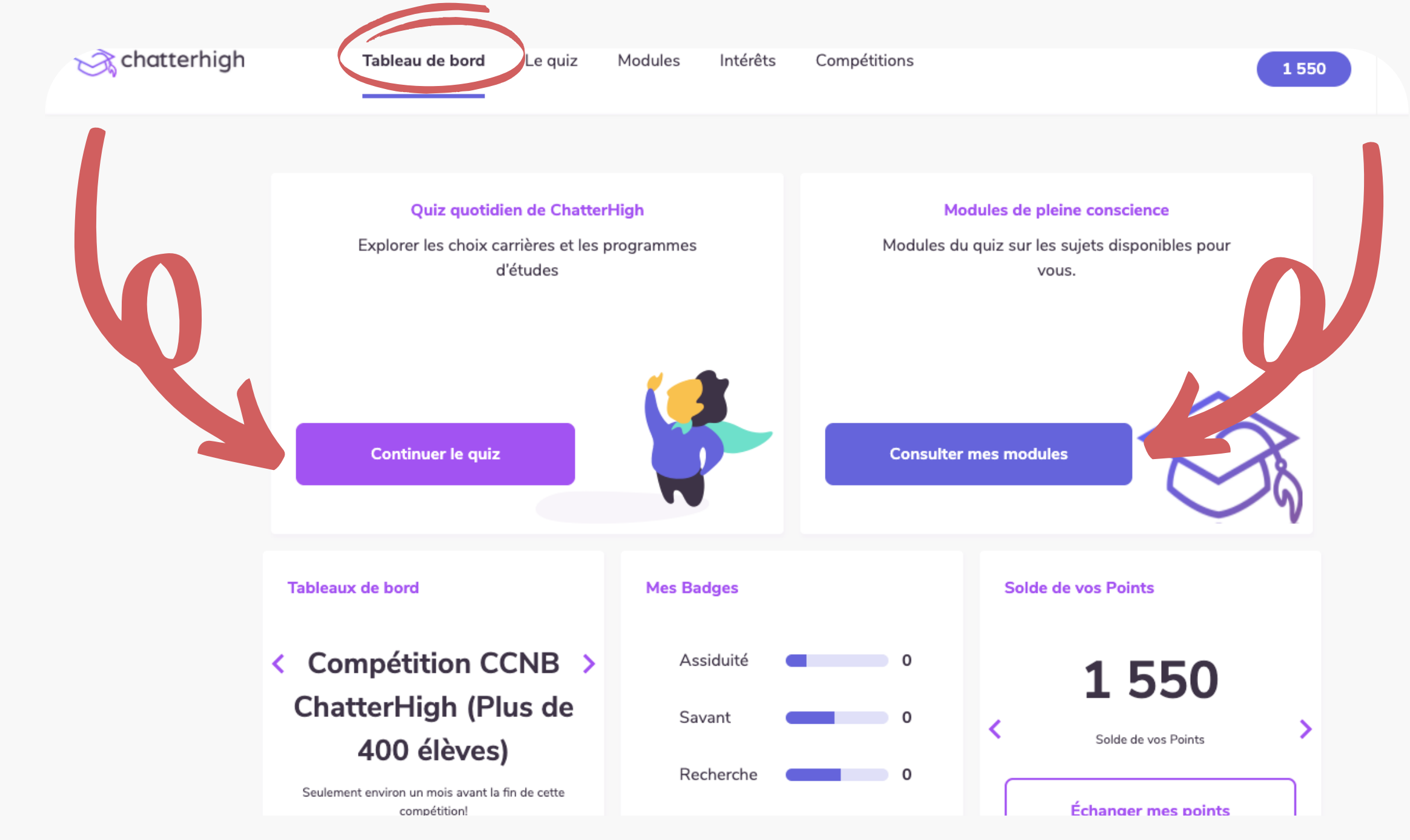

### **Comment ça fonctionne : Questions Toute activité contient une série de questions et les liens nécessaires pour trouver les**

**7 sur 10** 

**Ottawa** 

nes et cours

envenue à

nifiez pour 2021!  $>$ 

Futurs étudiants

**réponses. Clique sur le bouton "Recherche" et explore !**

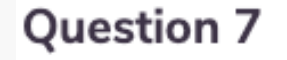

L'Université d'Ottawa a la plus importante Faculté de droit au Canada et offre une foule d'avantages au cœur de la capitale nationale. Lequel des énoncés suivants est un avantage d'étudier ce domaine

Indice: Utilisez le bouton Recherche pour trouver la réponse.

- ◯ Être à proximité de la cour suprême du Canada.
- $\Box$  L'accès facile à un grand nombre de stages juridiques dans le centre-ville d'Ottawa.
- L'occasion de se rapprocher de la nature.
- Toutes ces réponses

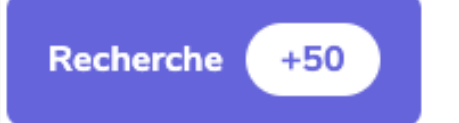

Soumettre

.a question ne fonctionne pas? Cliquez ici pour le signaler

**Astuce : si le lien est brisé ou ne correspond plus à la question, clique ici pour le signaler. Nous te donnerons 50 points pour signaler un lien brisé.**

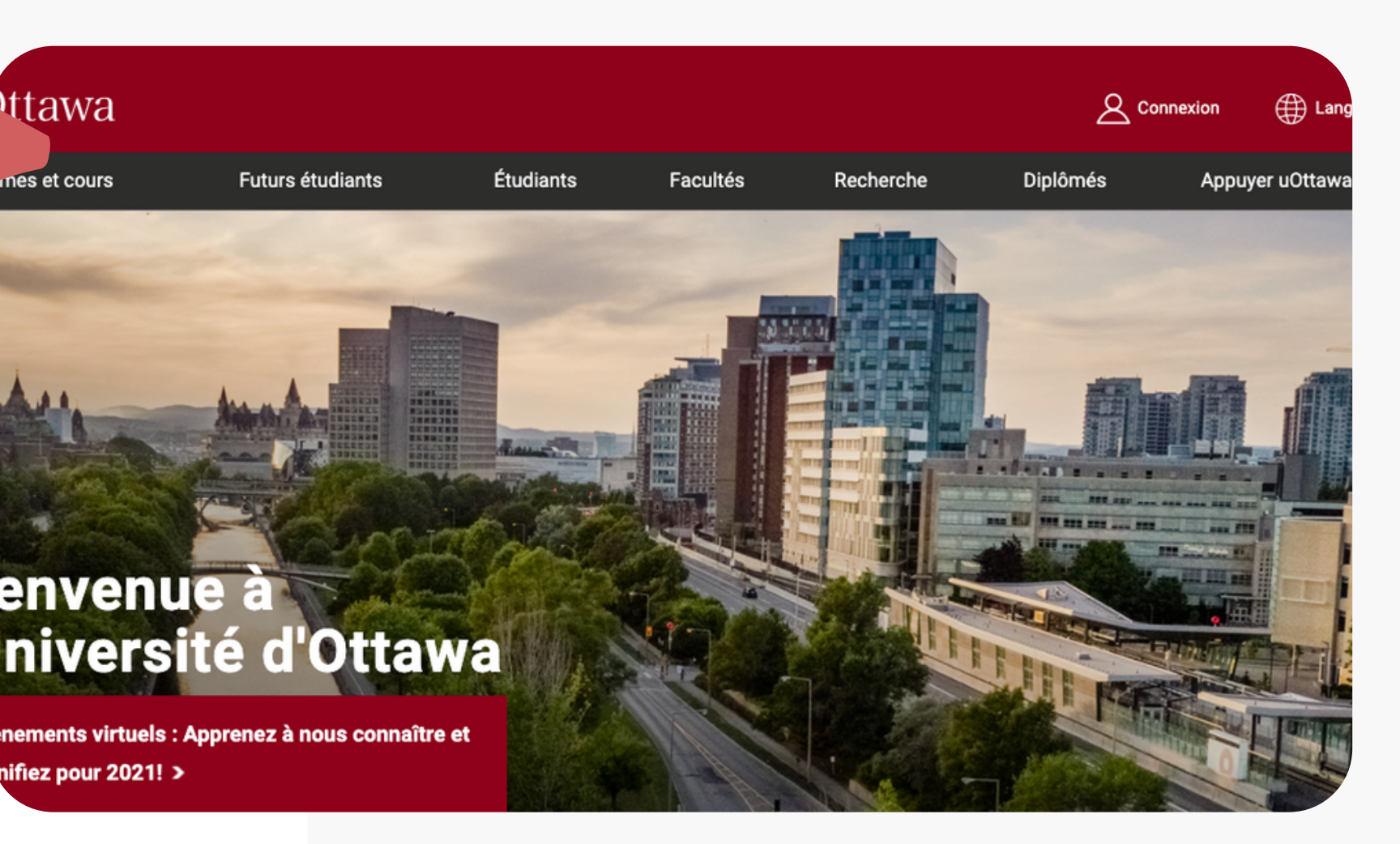

## **Comment ça fonctionne : Sondage après une question.**

**Après une question dans le Quiz quotidien, nous te demandons ton niveau d'intérêt et ta sensibilisation à la thématique de la question pour préparer tes rapports et ton profil. Après 100 questions, nous utilisons ces informations pour te donner des questions mieux focalisées pour engager tes intérêts.**

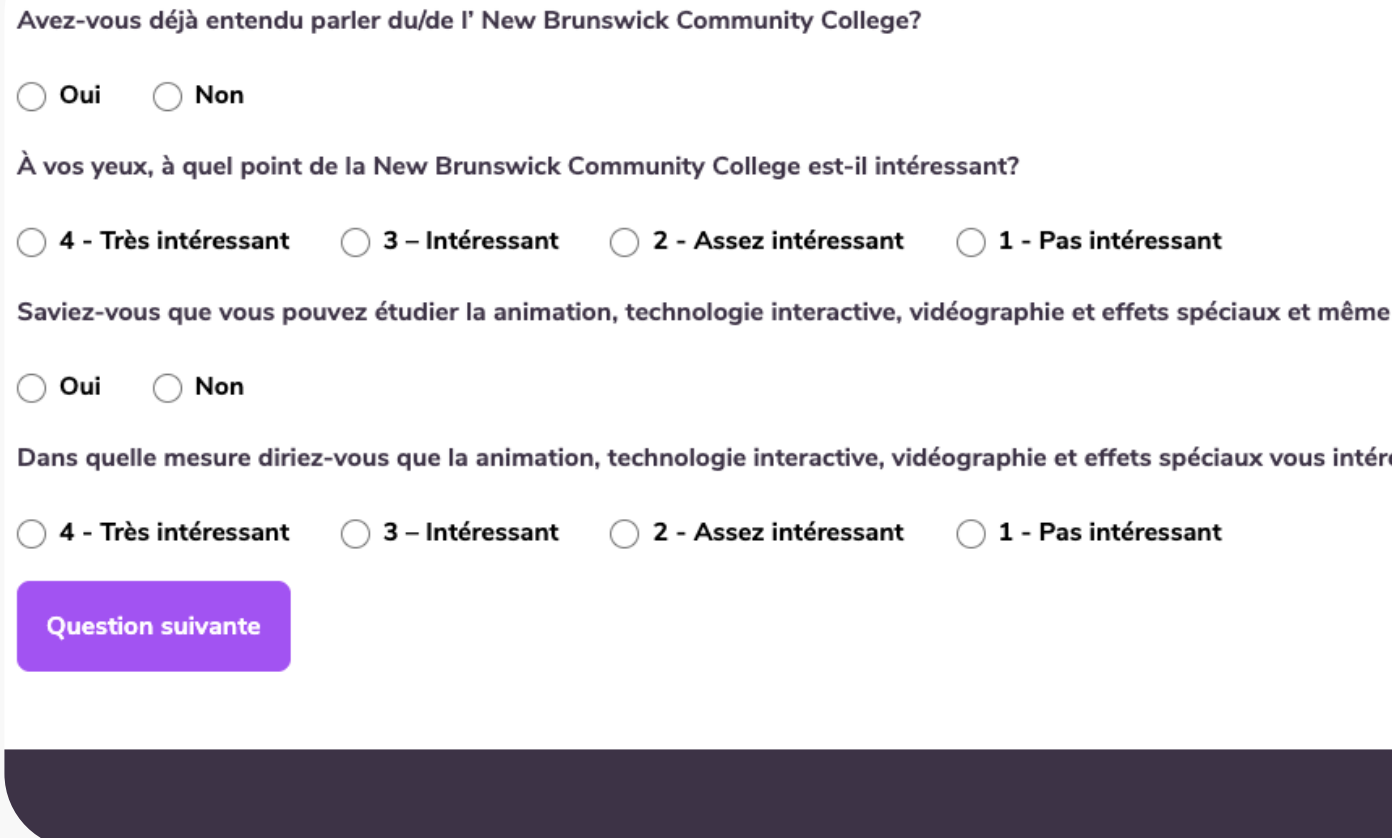

11

en faire un métier?

essent?

### **Comment ça fonctionne : Intérêts**

**Tu développeras tes intérêts en trois voies : Spécialités et Programmes, Collège et université, ou Travail et Carrière.**

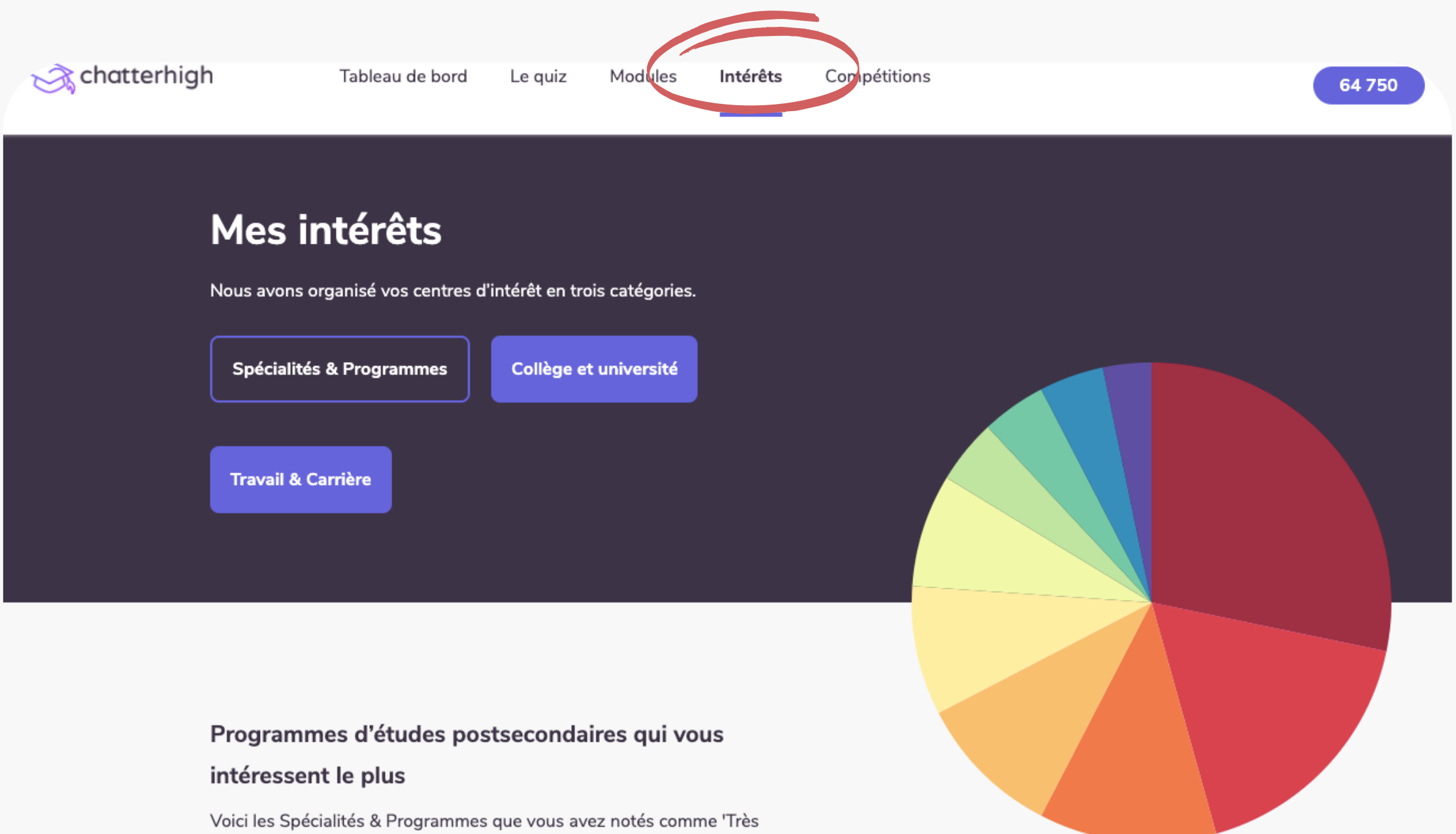

**Après 100, 200 et 300 questions tu déverrouilles des Rapports de recommandation pour mieux naviguer ton futur.**

intéressant' ou 'Intéressant'

## **Comment ça fonctionne : Recherches supplémentaires**

**Dans la section "Travail et Carrières, " nous te montrons les professions qui t'intéressent et les codes CNP (Classification nationale des professions) de 1-4 chiffres pour faire tes propres recherches.**

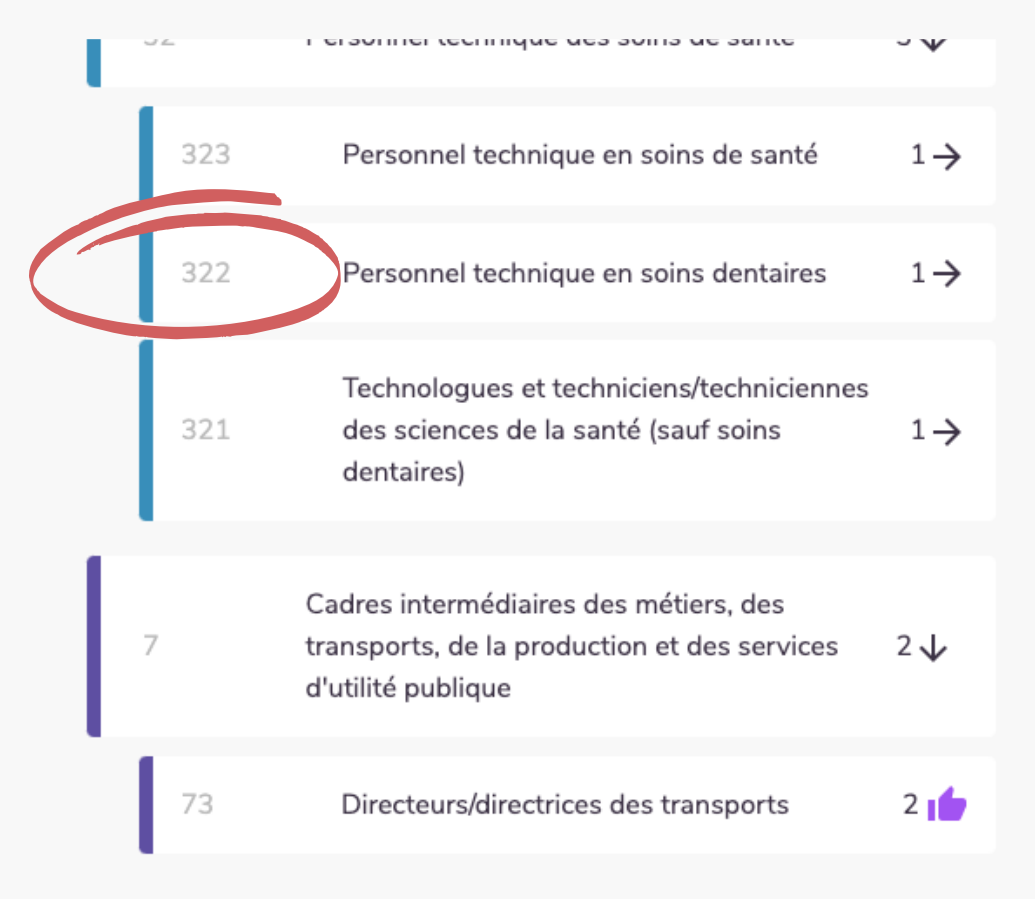

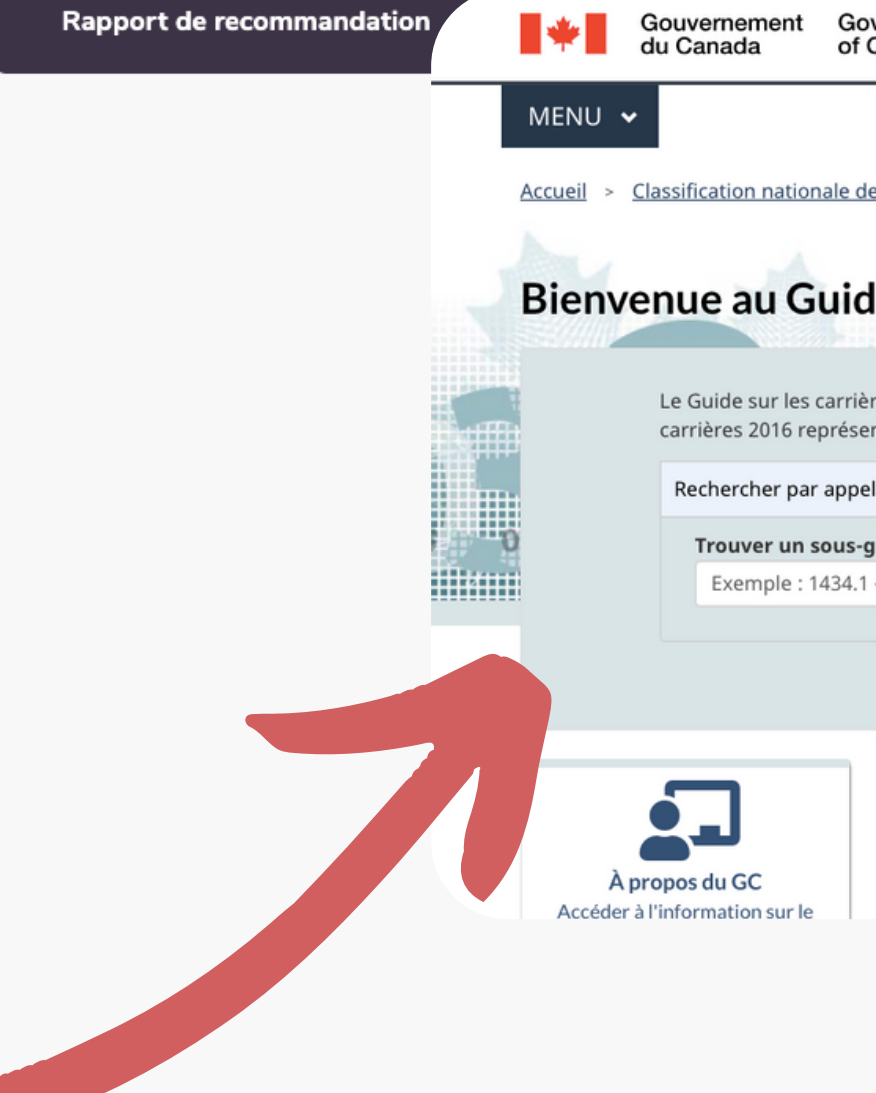

Utilsez le titre du poste ou CNP dans ces liens pour effectuer des

essource **New** 

iale

Guide sur les carrières

recher

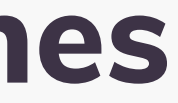

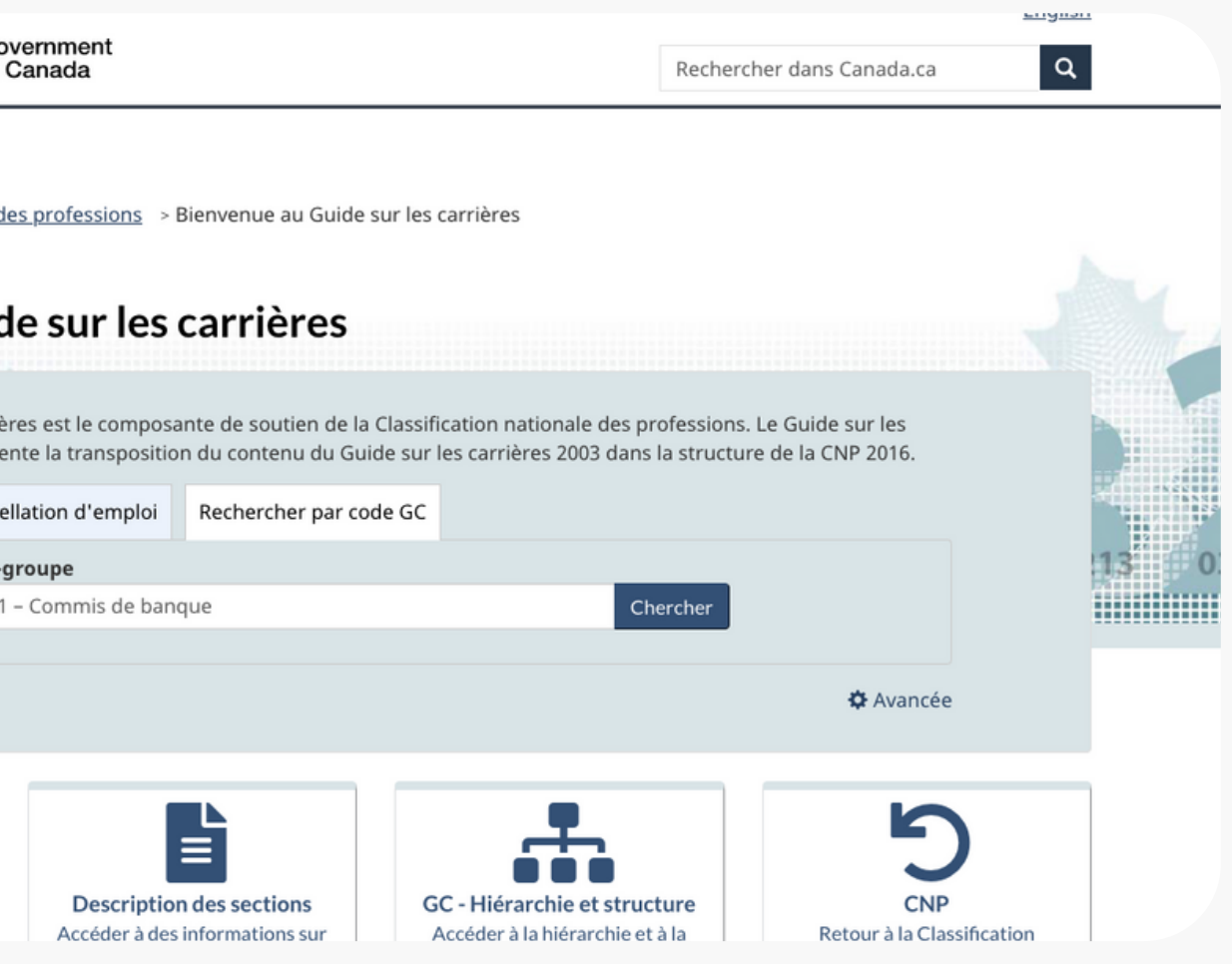

## **Comment ça fonctionne : Rapport de correspondance au postsecondaire**

**Une fois 300 questions faites, tu déverrouilles un rapport de tes programmes ou spécialités préférés. Nous te montrons les institutions qui offrent ces programmes dans ta province, au Canada ou aux États-Unis.\* Tu verras également si l'institution offre les services, les sports ou les associations que tu as signalés dans ton Questionnaire initial.**

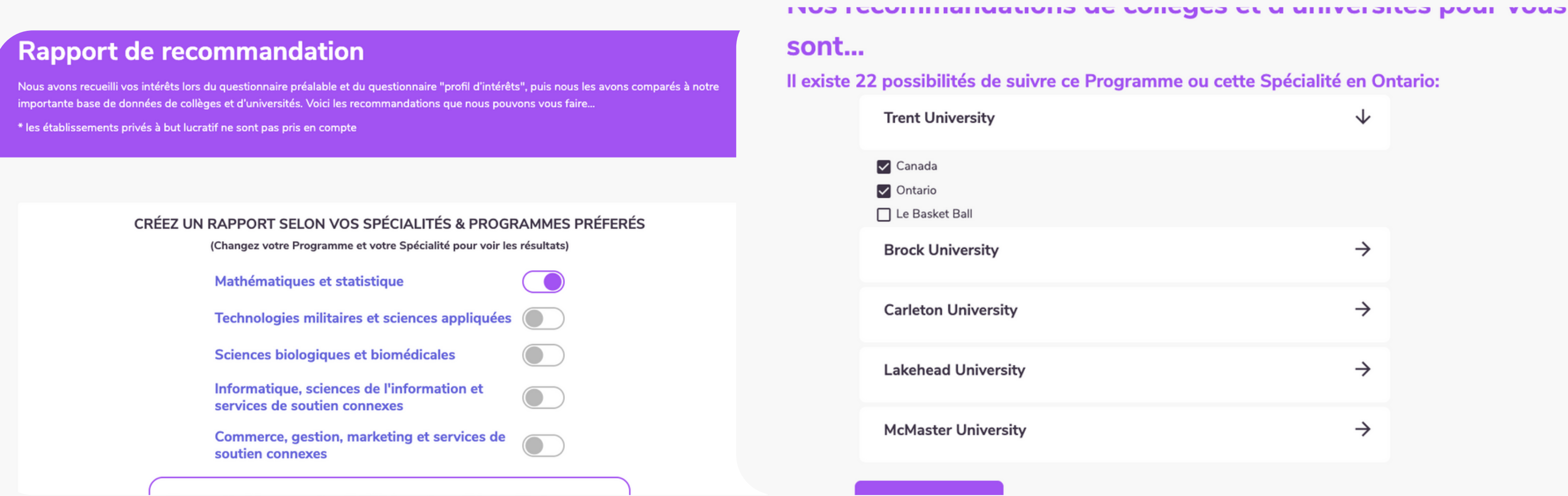

re ce Programme ou cette Spécialité en Ontario:

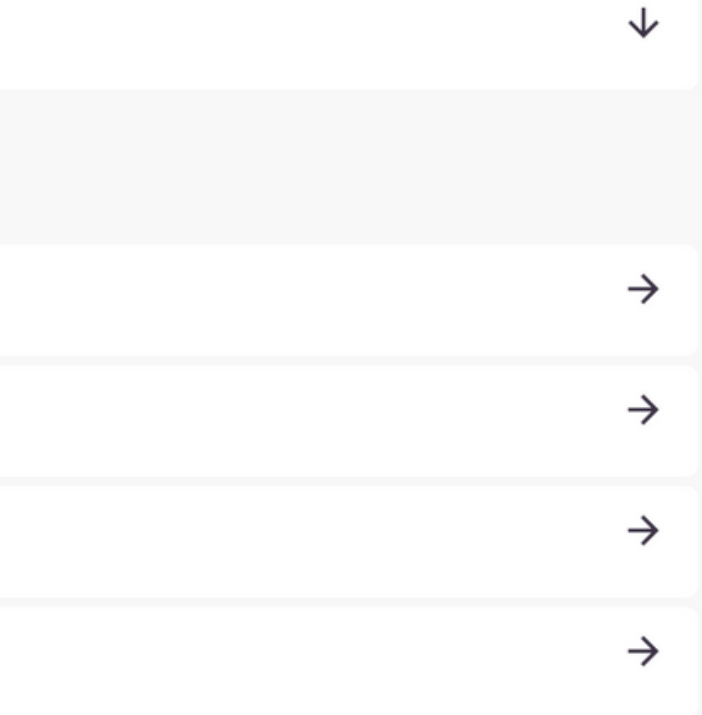

### **\*Cela n'inclut pas les institutions privées à but lucratif.**

## **Comment ça fonctionne : Rappot de mes cinq intérêts les plus importants**

**Tu déverrouilles aussi un nouveau rapport interactif qui te permet de choisir les 5 institutions postsecondaires, programmes d'études et emplois qui t'intéressent le plus. Puis, tu peux créer un rapport téléchargeable qui compare tes choix. C'est une excellente façon de voir comment tes institutions préférées se mesurent les uns aux autres.**

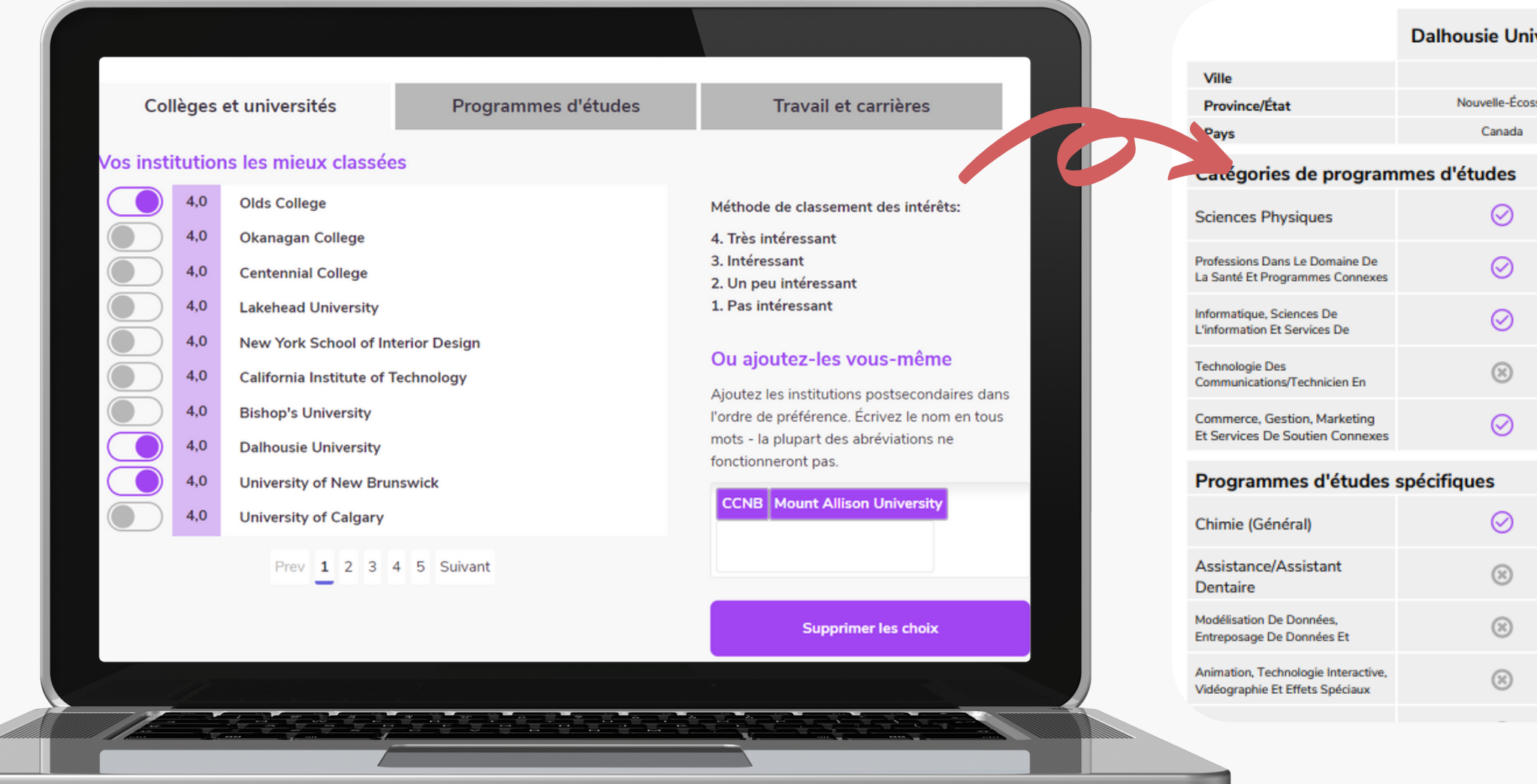

15

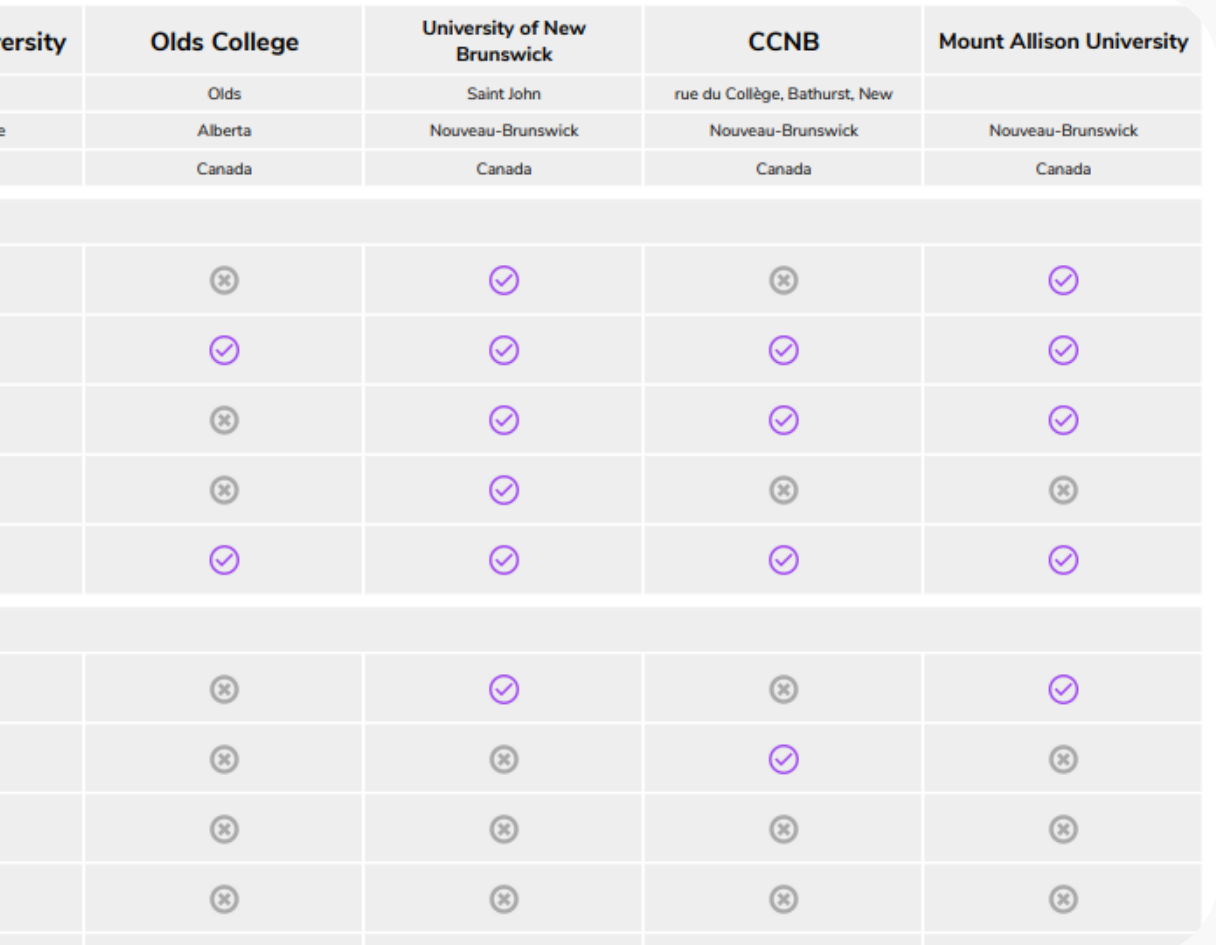

## **Comment ça fonctionne : Les modules de pleine conscience**

 $\mathcal{R}$  chatterhigh

**Les modules sont des cours portant sur des thèmes spécifiques que tu fais à ton rythme. Tous nos élèves canadiens ont accès à nos modules de Santé mentale et certaines provinces offrent d'autres modules. Demandez à ton enseignant.e si tu dois faire un ou plusieurs modules dans ton cours.**

### **Cours** 1. Qu'est-ce que c'est la santé mentale?

Bienvenue aux Modules de santé mentale et bien-être de ChatterHigh. Nous allons te poser une série de questions et tu vas chercher les réponses sur les sites web des principaux organismes canadiens pour la santé mentale. En répondant aux questions, tu vas gagner des points que tu peux utiliser pour entrer dans un tirage au sort ou pour faire un don à Food Banks Canada. Nous encourageons que tu gardes toutes les ressources à l'esprit et que tu continues ton exploration des ressources. Rappelle-toi que, si tu as besoin d'une conversation avec quelqu'un à

Le quiz

quotidien de ChatterHigh

Tableau de bord

16

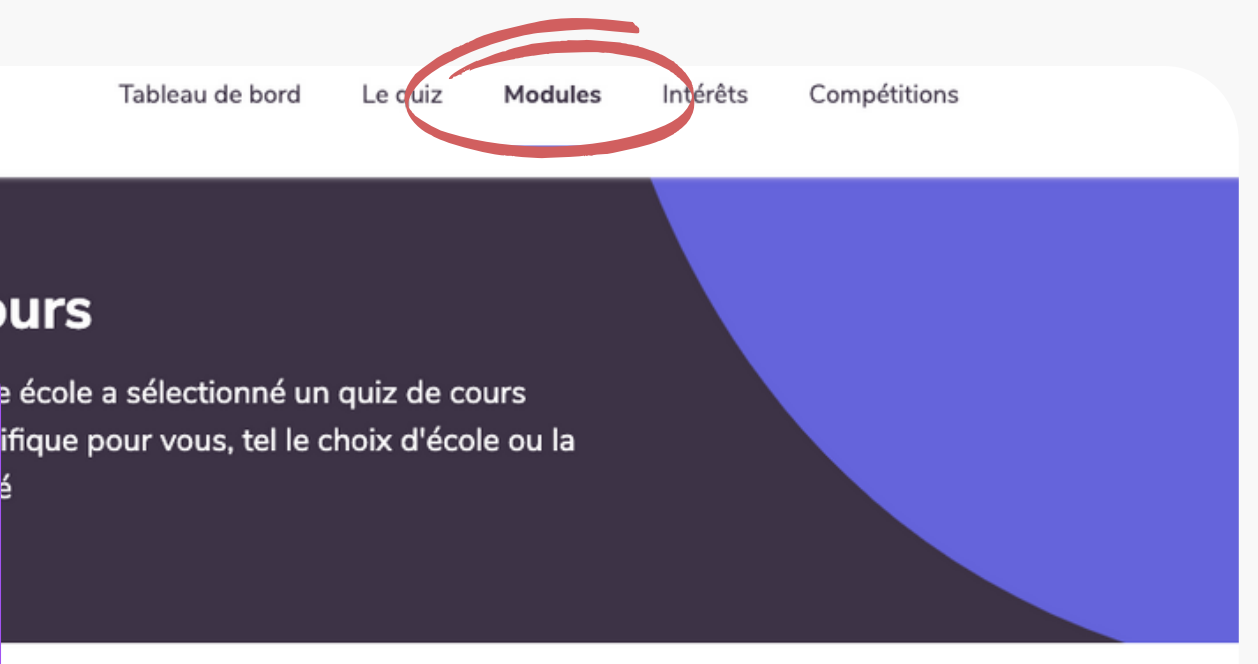

### **Cours disponibles**

### **Modules de pleine conscience - Bureau d'orientation** 17

**Plusieurs collèges et universités au Canada offrent des modules sur ChatterHigh pour t'informer à propos du processus d'admission, de leurs programmes, de l'aide financière offerte et plus. Tous les modules qui te sont disponibles s'affichent sur la page de modules.**

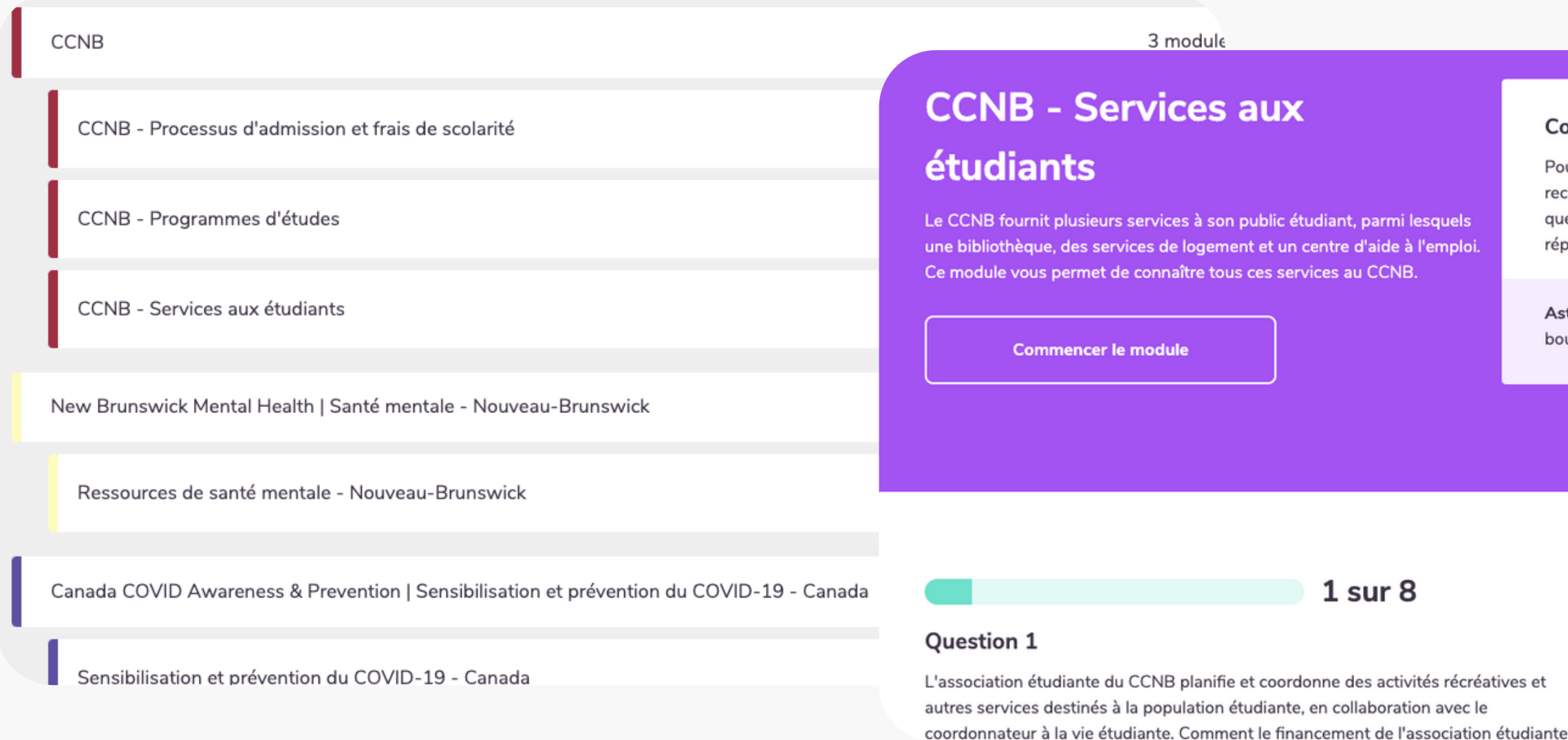

### **Comment fonctionnent les points?**

Pour obtenir des points, c'est simple. Cliquez sur le bouton recherche, et gagnez automatiquement 50 points par question et 50 points supplémentaires en donnant la bonne réponse.

Astuce : Trouvez la réponse plus rapidement en utilisant le bouton recherche.

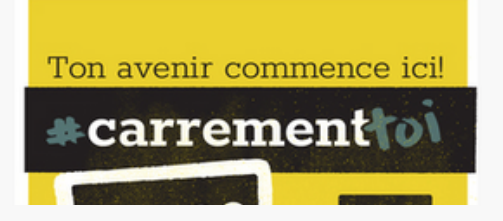

### **Comment ça fonctionne : Ton tableau de bord**

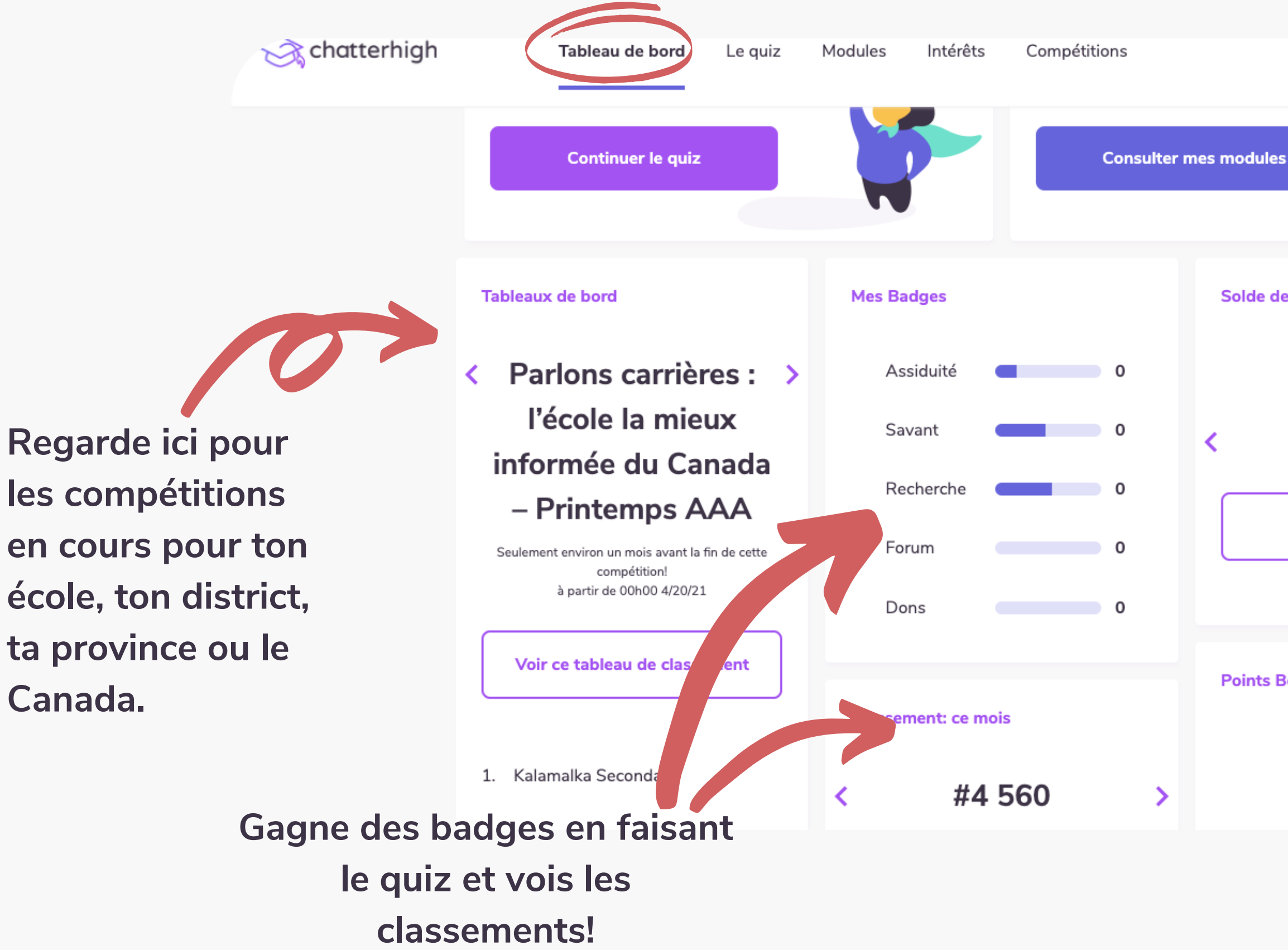

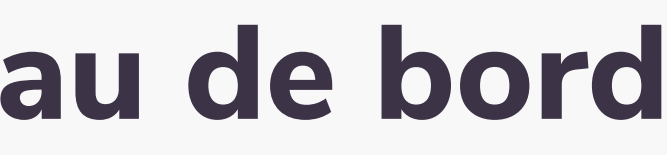

1550

**Augmente ton solde de points avec chaque question recherchée et chaque bonne réponse.**

18

Solde de vos Points 1550  $\sum$ Solde de vos Points Échanger mes points  $\bullet$   $\bullet$ **Points Bonus** 

### **Comment ça fonctionne : Compétitions**

**Toi et ton école êtes automatiquement inscrits dans toute compétition nationale ou provinciale. Selon la compétition, tu peux gagner des bourses, des cartes-cadeau ou des prix en argent pour ton école en répondant aux questions du Quiz quotidien.**

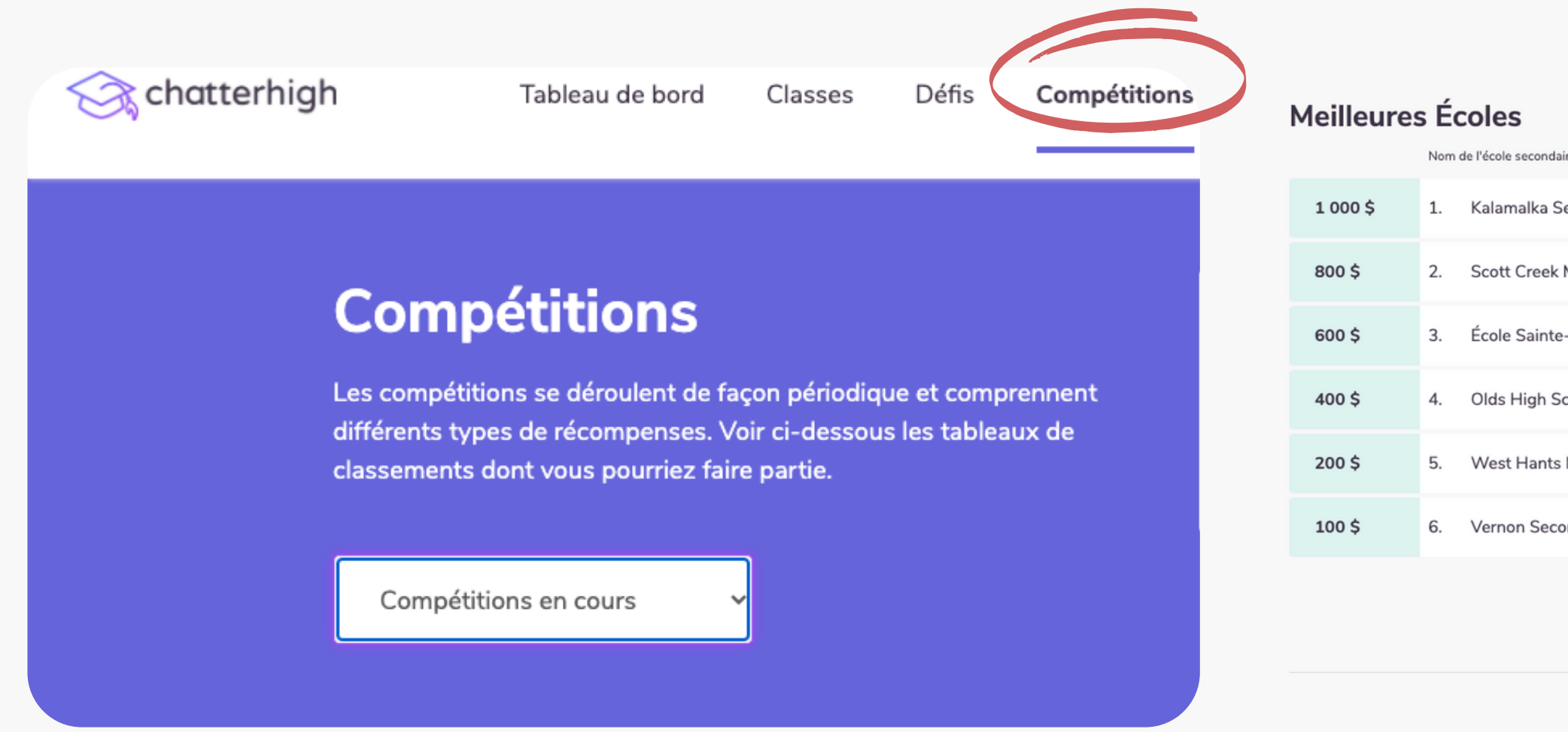

Astuce : les points gagnés par les parents, les enseignants, les alumni et les membres de la communauté **scolaire sont aussi pris en compte pour les compétitions !**

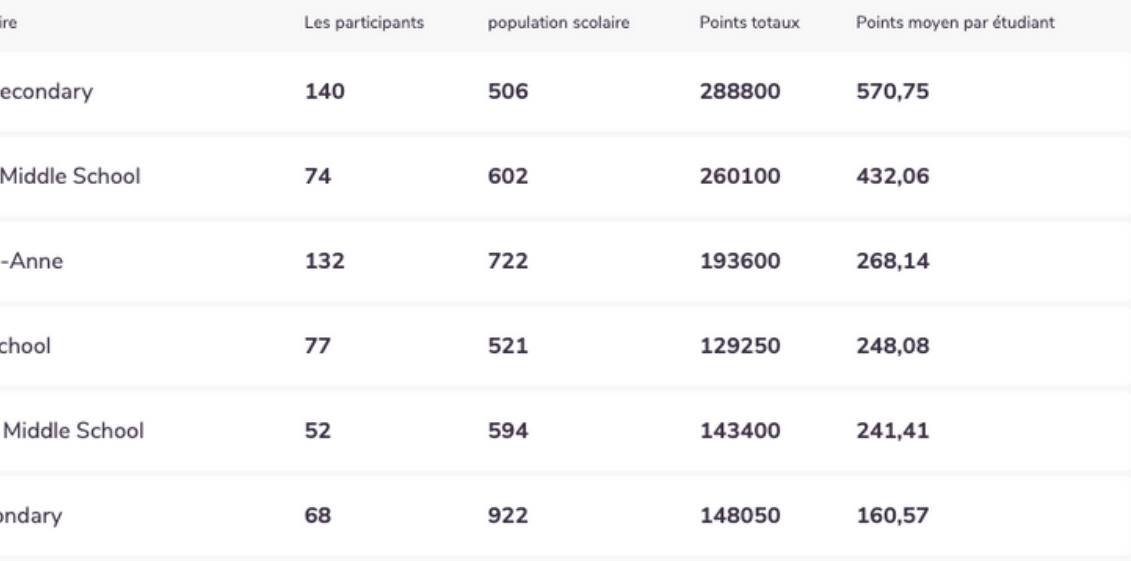

### **Comment ça fonctionne : Utiliser tes points**

**Tu recevras 50 points en faisant des recherches pour une question et 50 points pour une bonne réponse. Tes points sont pris en compte pour les compétitions et tu peux les utiliser pour donner à Food Banks Canada ou pour participer dans les tirages au sort.**

**Clique sur ton montant de points dans le coin en haut à droit pour les utiliser.**

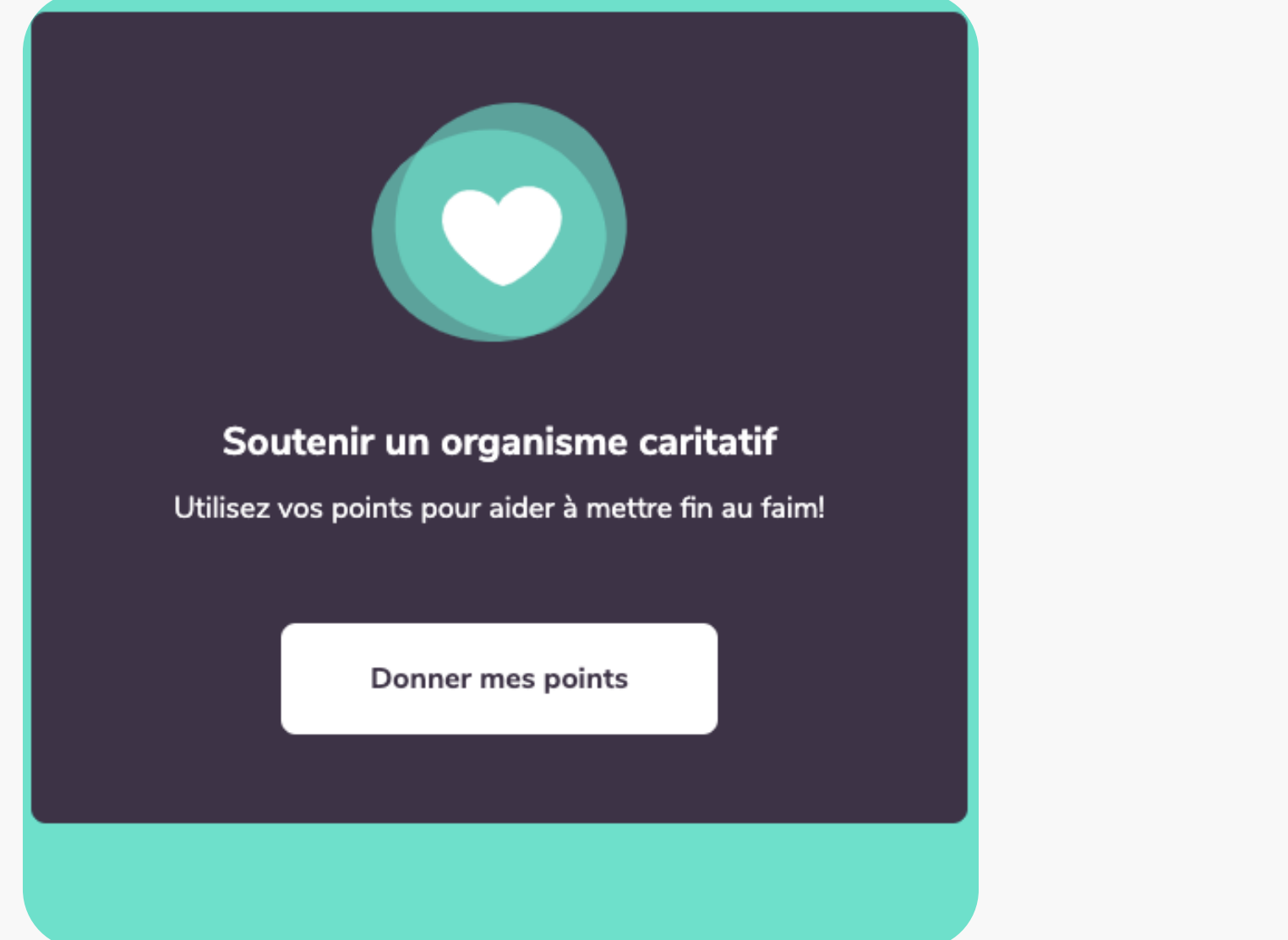

20

- 
- 

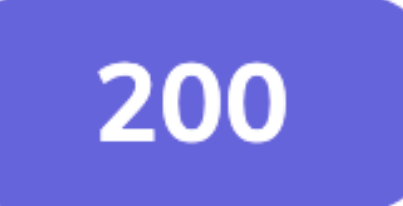

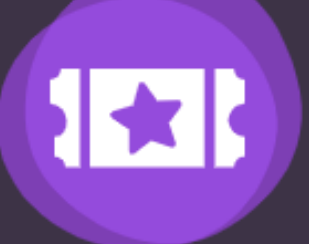

### Participer à un tirage au sort

Utilisez 1 000 points et courez la chance de gagner une carte cadeau!

Utiliser mes points

### **Contacte-nous ! info@chatterhigh.com**

# **Soutien pour les élèves**

### **As-tu des questions ? On est là pour toi !**

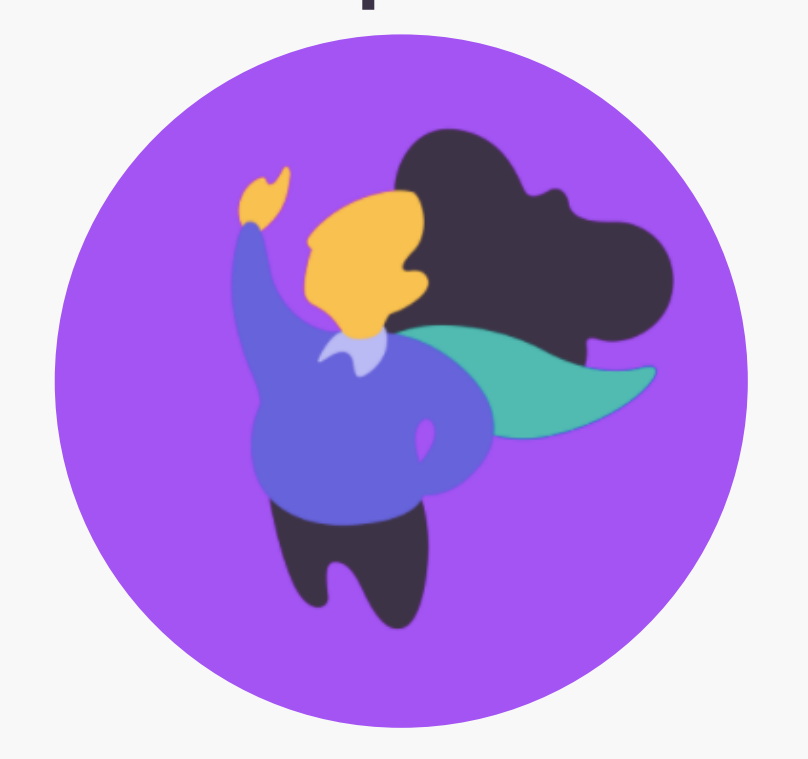

21